# **API Documentation for VMware Workspace ONE Intelligence**

- 1 [Introduction](#page-1-0)
- 2 [Intended Audience](#page-1-1)
- 3 [Terms](#page-1-2)
- 4 [API Concepts](#page-1-3)
	- 4.1 [Host Names](#page-1-4)
	- 4.2 [HTTP Methods](#page-1-5)
	- 4.3 [Path Parameters](#page-1-6)
	- 4.4 [Data Formats](#page-1-7)
	- 4.5 [Paging](#page-1-8)
		- 4.5.1 [Example Request Body \(default sort\)](#page-2-0)
		- 4.5.2 [Example Request Body \(custom sort\)](#page-2-1)
	- 4.6 [Search Terms](#page-2-2)
	- 4.7 [API Error Handling](#page-3-0)
- 5 [Credentials for API Access](#page-4-0)
	- 5.1 [Configure a Service Account](#page-4-1)
	- 5.2 [Obtain an Access Token](#page-4-2)
		- 5.2.1 [Example Request](#page-4-3)
		- 5.2.2 [Example Response](#page-5-0)
- 6 [Structure of Data](#page-5-1)
- 7 [Workspace ONE Intelligence SDK Apps Metrics Metadata API](#page-6-0)
	- 7.1 [Entities API](#page-6-1)
		- 7.1.1 [Request](#page-6-2)
		- 7.1.2 [Response](#page-6-3)
		- 7.2 [Attributes API](#page-7-0)
			- 7.2.1 [Request](#page-7-1)
			- 7.2.2 [Response](#page-8-0)
- 8 [Workspace ONE Intelligence SDK Apps Metrics API](#page-9-0)
	- 8.1 Supported Metrics
	- 8.2 Request
		- 8.2.1 Sample Request
	- 8.3 [Response](#page-11-1)
		- 8.3.1 [Sample Response](#page-13-0)
	- 8.4 [Requests With Simple Time Window](#page-13-1) 
		- 8.4.1 [Sample Request](#page-14-0)
		- 8.4.2 [Sample Response](#page-14-1)
	- 8.5 [Histogram Requests](#page-14-2) 
		- 8.5.1 [Sample Request](#page-15-0)
		- 8.5.2 [Sample Response](#page-16-0)
	- 8.6 [Rolling Window Requests](#page-16-1)
		- 8.6.1 [Sample Request](#page-17-0)
		- 8.6.2 [Sample Respone](#page-18-0)
- 9 [Report Metadata API](#page-18-1)
	- 9.1 [Example Request](#page-18-2)
		- 9.2 [Example Response](#page-19-0)
- 10 [Create Report API](#page-19-1)
- - 10.1 [Example Request](#page-20-0) • 10.2 [Example Response](#page-21-0)
- 11 [Run Report API](#page-22-0)
	- 11.1 [Example Request](#page-22-1)
		- 11.2 [Example Response](#page-22-2)
- 12 [Schedule Report API](#page-22-3)
- 12.1 [Example Request](#page-22-4)
	- 12.2 [Example Response](#page-23-0)
		-
	- 12.3 [Additional Scheduling Options](#page-23-1)
- 13 [Available Downloads API](#page-24-0)
	- 13.1 [JSON Request Body](#page-24-1) • 13.2 [JSON Response Body](#page-25-0)
	-
- 14 [Download Report API](#page-25-1)
	- 14.1 [Get the Location of the Report Output](#page-25-2)
		- 14.1.1 [Example Request](#page-25-3)
		- 14.1.2 [Example Response](#page-26-0)
	- 14.2 [Download the Report Output](#page-26-1) • 14.2.1 [Example Request \(following the redirect\)](#page-26-2)
		- 14.2.2 [Example Response](#page-26-3)
- 15 [Report Preview API](#page-26-4)
	- - 15.1 [Example Request](#page-26-5) • 15.2 [Example Response](#page-27-0)
- 16 [Report Search API](#page-27-1)
	- 16.1 [Example Request](#page-28-0)
		- 16.2 [Example Response](#page-28-1)
- 17 [Set Report Recipients API](#page-29-0)
- 17.1 [Example Request](#page-30-0)
- 17.2 [Example Response](#page-30-1)
- 18 [Get Report Recipients API](#page-30-2)
- 18.1 [Example Request](#page-30-3) • 18.2 [Example Response](#page-31-0)
- 19 [API Call Limits](#page-31-1)

## <span id="page-1-0"></span>Introduction

 $\bullet$ 

The Workspace ONE Intelligence API documentation describes how to query and extract data for use in other business intelligence tools. It also helps with building General Data Protection Regulation (GDPR) compliant tools and applications with REST APIs.

# <span id="page-1-1"></span>Intended Audience

This content is intended for experienced developers who are familiar with Workspace ONE Intelligence data and controls.

## <span id="page-1-2"></span>Terms

Workspace ONE UEM: The name of the product formerly known as AirWatch.

Workspace ONE Intelligence for Consumer Apps (Workspace ONE Intelligence SDK): The name of the product formerly known as Apteligent.

# <span id="page-1-3"></span>API Concepts

### <span id="page-1-4"></span>Host Names

Examples in this document refer to the host **https://api.sandbox.data.vmwservices.com**. As a customer you will need to substitute the host name specific to the region in which your data resides. For a list of the regions and endpoints, access [URLs to Whitelist for On-Premises by Region.](https://docs.vmware.com/en/VMware-Workspace-ONE/services/Intelligence/GUID-8736FA40-8AF9-4263-8C74-7D2BCD888B22.html)

## <span id="page-1-5"></span>HTTP Methods

GET: Used to request a single, specific entity/object.

POST: Used to submit a request that requires a JSON body. The JSON body can provide information used to create a new object (for example, Create Report API) or it can provide information used to control the result set of a query (for example, pagination, search).

## <span id="page-1-6"></span>Path Parameters

When a URL requires path parameters, those parameters are denoted with curly braces. For example:

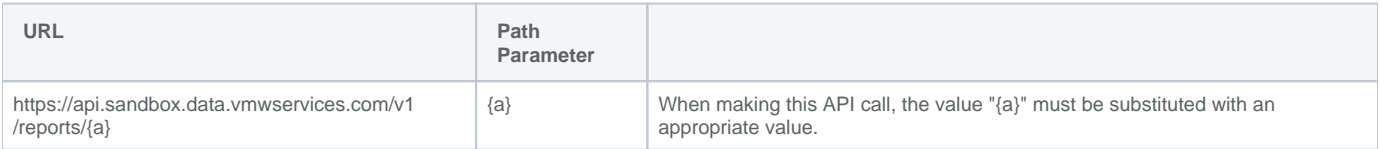

## <span id="page-1-7"></span>Data Formats

Any HTTP Request Body must be submitted as JSON. The following HTTP header must be included with such requests:

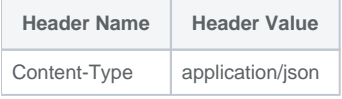

Data returned from the WS1 Intelligence APIs is likewise returned as JSON. A client should always indicate its ability to process JSON in any request:

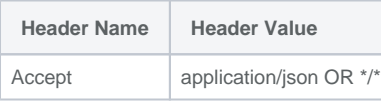

## <span id="page-1-8"></span>Paging

API requests that return more than a single object are always paged. Paging is controlled with 2 parameters:

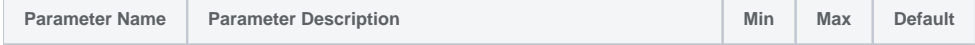

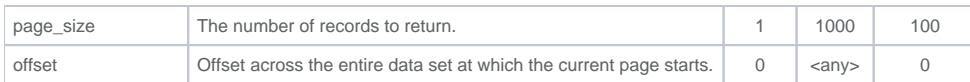

#### <span id="page-2-0"></span>**Example Request Body (default sort)**

```
{
     "offset": 2000,
     "page_size": 100
}
```
Paging requires the data set to be sorted. Each dataset has a default sort order, but that can be controlled by specifying "sort\_ons", which consist of 2 parameters:

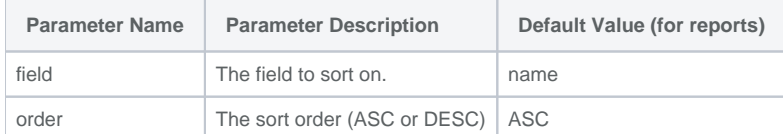

#### <span id="page-2-1"></span>**Example Request Body (custom sort)**

```
{
     "offset": 200,
     "page_size": 1000,
     "sort_ons": [
         {
             "field": "device_enrollment_user_first_name",
             "order": "DESC"
         }
     ]
}
```
## <span id="page-2-2"></span>Search Terms

Search terms is are provided in request as an array. This takes three parameters :

These search terms only apply to Workspace ONE SDK Apps APIs

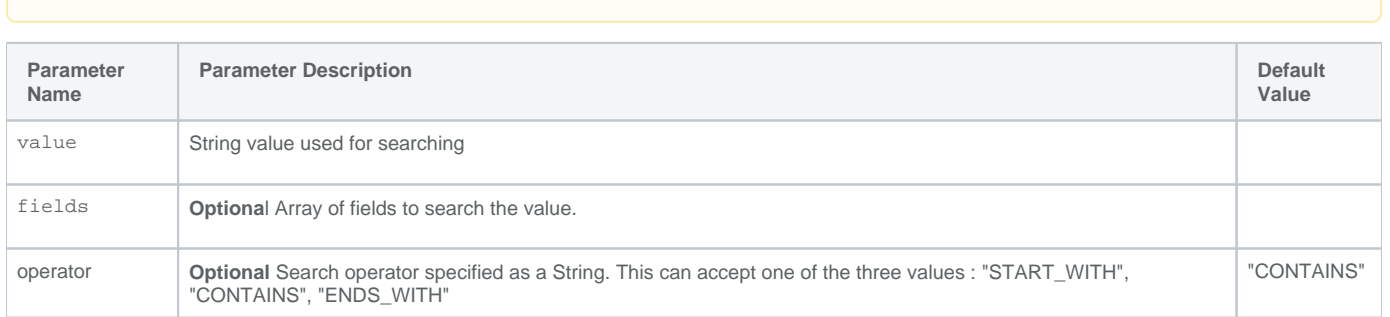

Example Request Body :

```
{
     "search_terms": [{
         "value": "crash",
         "fields": ["name"],
         "operator": "CONTAINS"
     }],
}
```
## Authentication

API calls to WS1 Intelligence are always authenticated using a JSON Web Token (JWT). JWT tokens are submitted as Bearer tokens in an HTTP Authorization header.

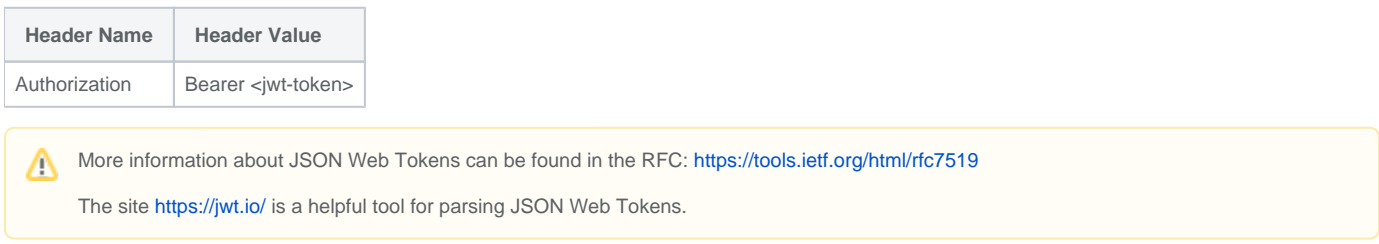

If access tokens are expired or invalid, the API invoked returns an HTTP status 401 (Unauthorized).

## <span id="page-3-0"></span>API Error Handling

Input errors always generate an HTTP BAD Request (status 400) along with a JSON body that provides further details about the error. For example:

```
{
   "errors" : [ {
    "code" : "FIELD-VALIDATION",
     "message" : "Invalid value [DES]. Must be one of [asc, desc].",
     "violated_property" : "sort_ons[0].order"
  } ]
}
```
Errors is an array with the following fields:

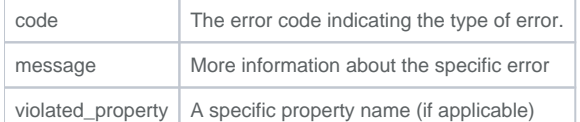

Messages that cannot be parsed, often because they have invalid (unsupported) fields, return an error as follows:

```
{
   "errors" : [ {
     "code" : "UNPARSEABLE-MESSAGE",
     "message" : ""
   } ]
}
```
Requests that result in constraint violations (for example, 2 reports with the same name) return errors as follows:

```
{
   "errors" : [ {
     "code" : "DUPLICATE-KEY",
     "message" : ""
   } ]
}
```
Other standard errors include:

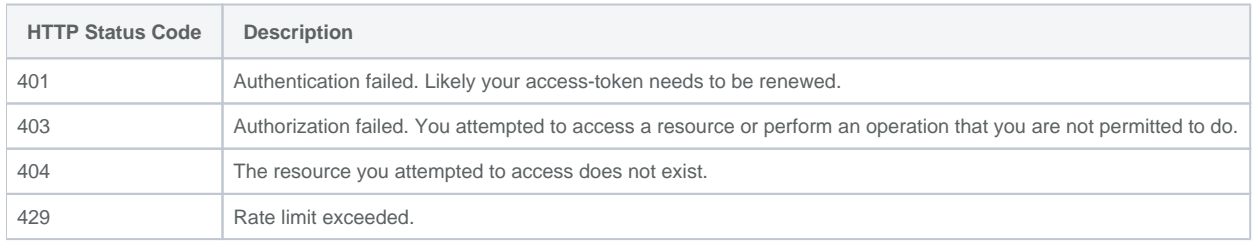

# <span id="page-4-0"></span>Credentials for API Access

## <span id="page-4-1"></span>Configure a Service Account

A service account provides you with a clientId and clientSecret that can be used to obtain a JSON Web Token for calling WS1 Intelligence APIs.

- 1. In the WS1 Intelligence UI, go to Settings Service Accounts.
- 2. Create a service account.
- 3. The browser downloads a JSON credentials file with the credential.

Example Credentials File

```
{
     "name": "reportscript",
    "tokenEndpoint": "https://api.staging.dpa0.org/auth/console/token",
     "clientId": "reportscript@538f619e-2db4-4f07-974b-efb3e5326116.data.vmwservices.com",
     "clientSecret": "5b3b835b2adedd28b1862b3bb714e48f03423010903f2ec7159031ba1995ad0e",
     "authorizedGrantType": [
         "CLIENT_CREDENTIALS"
     ],
     "resourceIds": [
         "api.data.vmwservices.com"
     ]
}
```
Δ

The **clientSecret** is a password and must be protected.

After creating the service account, you cannot retrieve the clientSecret again. You may generate a new **clientSecret**, but this replaces (invalidates) the original **clientSecret**.

## <span id="page-4-2"></span>Obtain an Access Token

#### <span id="page-4-3"></span>**Example Request**

POST https://auth.sandbox.data.vmwservices.com/oauth/token?grant\_type=client\_credentials

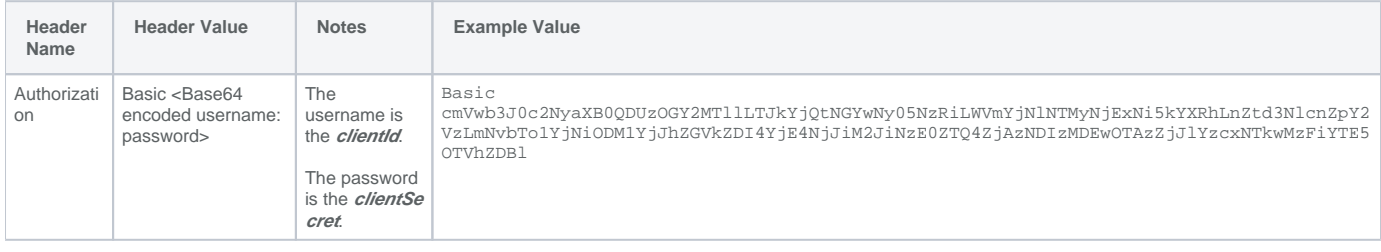

Notice the "auth" prefix on the URI. All other APIs are accessed with an "api" prefix. Only the token endpoint uses the "auth" prefix.Λ

 $\overline{a}$ 

<span id="page-5-0"></span>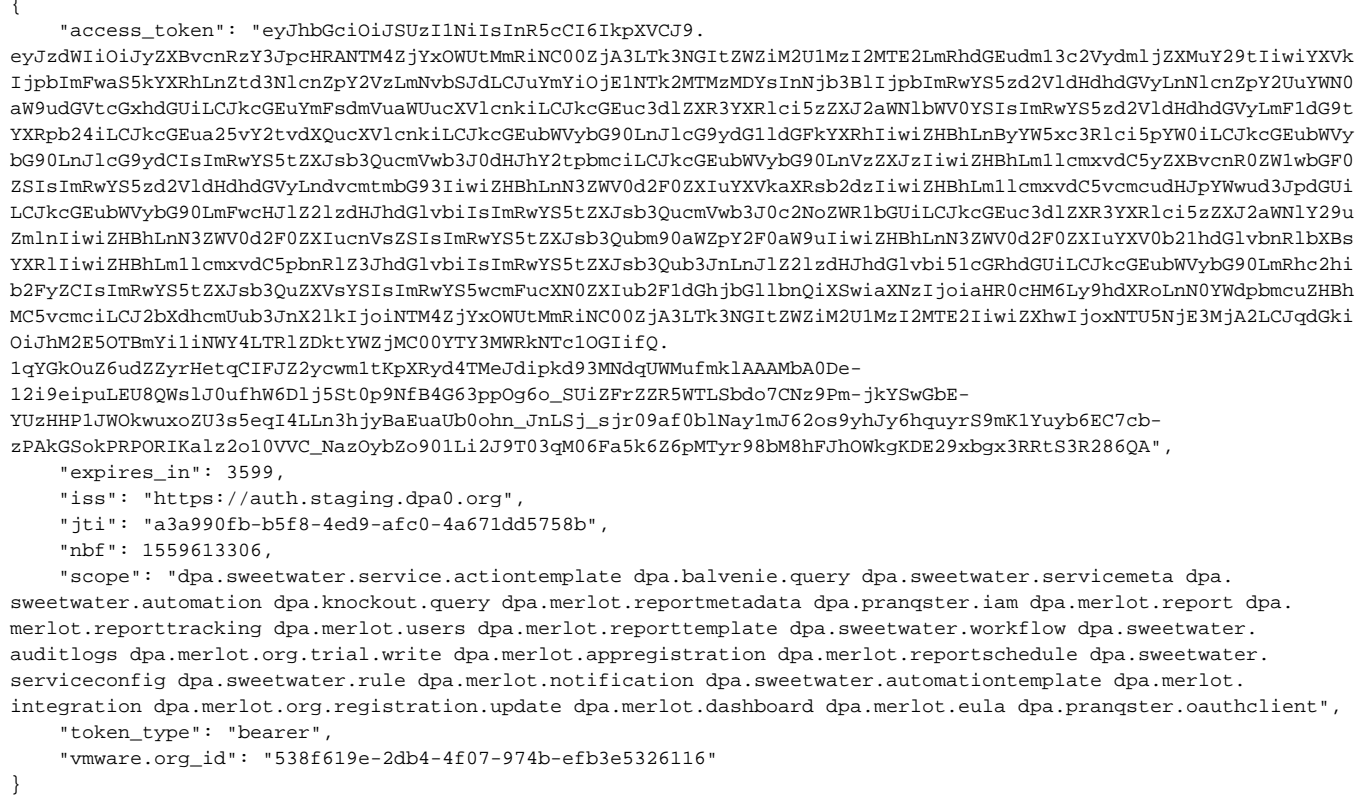

The access\_token in the response can be used to call WS1 Intelligence APIs.

# <span id="page-5-1"></span>Structure of Data

Data is organized in a 3-level hierarchy: / Integration / Entity of Event Type / Attribute.

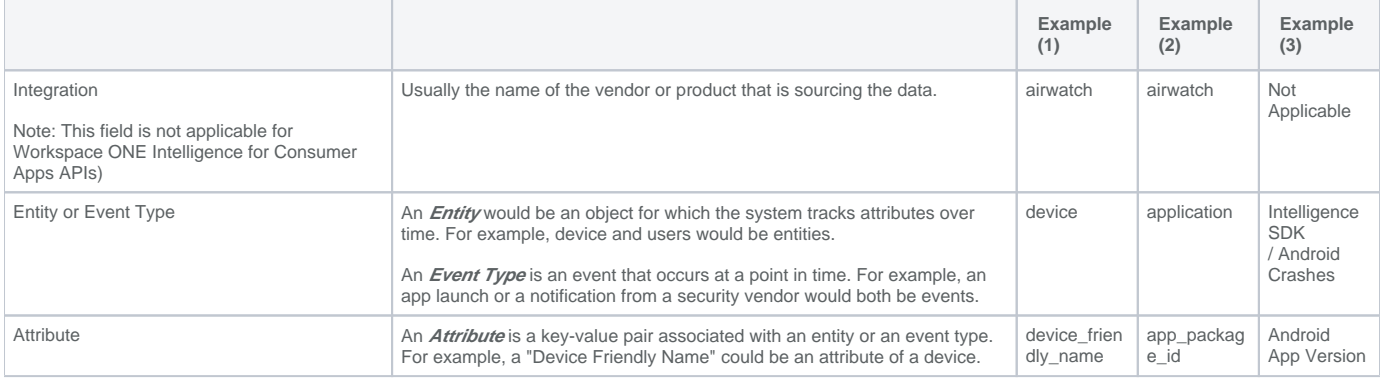

For API resoponses, the following integration/entity combinations are available:

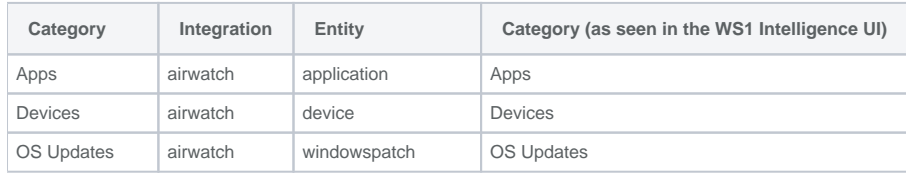

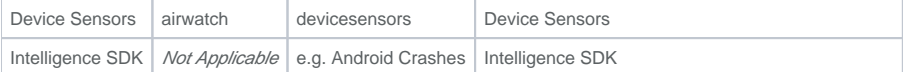

# <span id="page-6-2"></span><span id="page-6-1"></span><span id="page-6-0"></span>Workspace ONE Intelligence SDK Apps Metrics Metadata API

#### a. Entities API

Entities API returns list of all entities . A searchterm can be used to filter the entities.

#### **Request**

**POST /v1/metadata/entities**

Request information requires following fields in a JSON body :

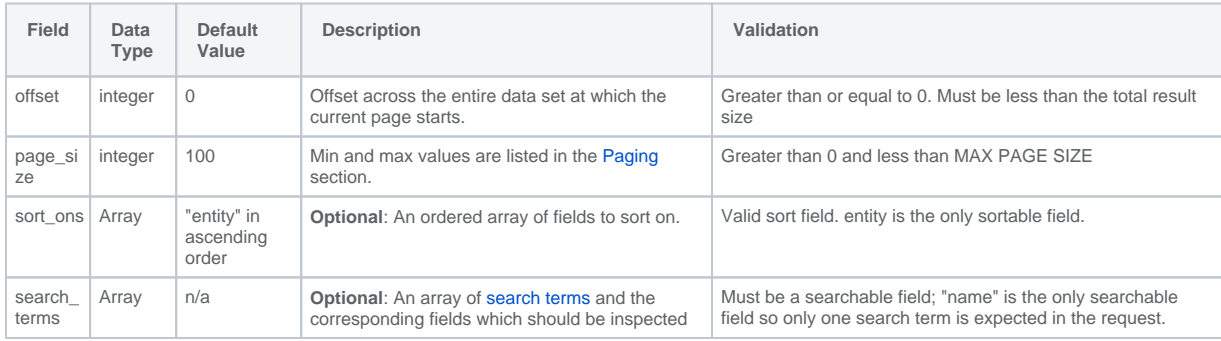

#### **Sample Request**

```
{
     "offset": 0,
     "page_size": 5,
     "search_terms": [{
        "value": "air",
         "fields": ["name"],
         "operator": "CONTAINS"
     }],
     "sort_ons": [{
         "field": "name",
         "order": "ASC"
     }]
}
```
#### <span id="page-6-3"></span>**Response**

Response includes pagination details and list of entities. Pagination details in response can be referred in Paging section.

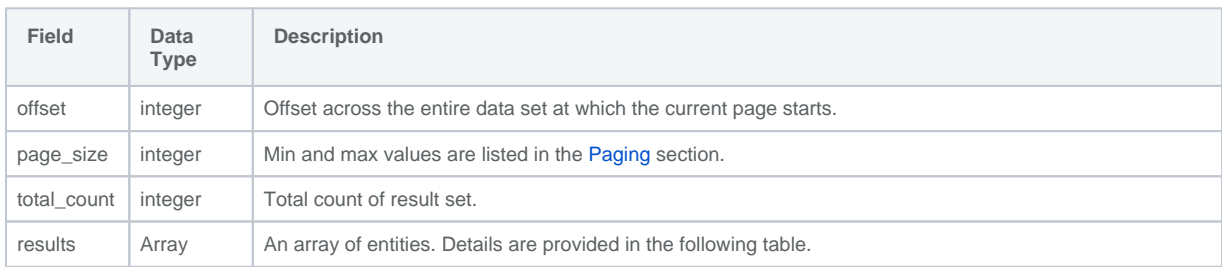

#### Entities have the following parameters :

<span id="page-7-2"></span>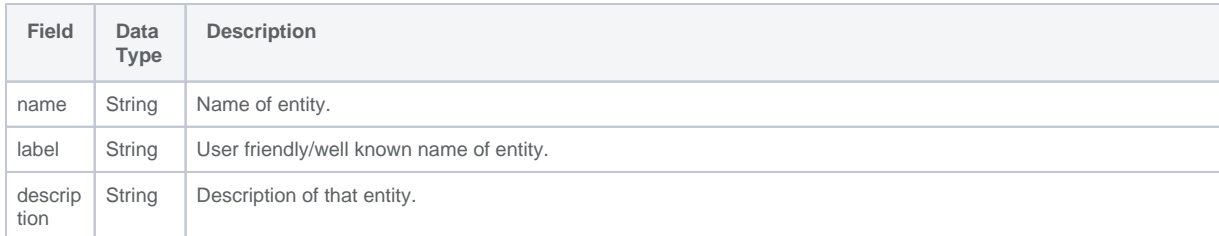

#### **Sample Response**

```
 "data": {
        "page_size": 5,
         "offset": 0,
         "total_count": 25,
         "results": [{
                 "name": "airwatch.userriskscore",
                 "label": "User Risk Score",
                 "description": ""
             },
\{ "name": "airwatch.userriskscore_timeseries",
                 "label": "User Risk Score For Timeseries data",
                 "description": ""
             }
        \bar{1} }
```
#### <span id="page-7-0"></span>2. Attributes API

<span id="page-7-1"></span>Attributes API returns list of all attributes for the requested entity. Entity information can be obtained from Entities API listed above.

#### **Request**

**POST /v1/metadata/entity/{name}/attributes**

"name" is "entity\_name" that can be learned from Entities API which is a required field and if not provided will result in validation error response.

Request requires following information in a JSON request body :

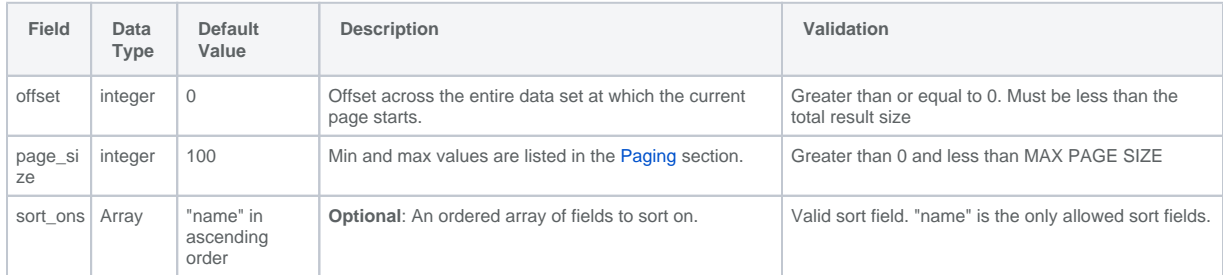

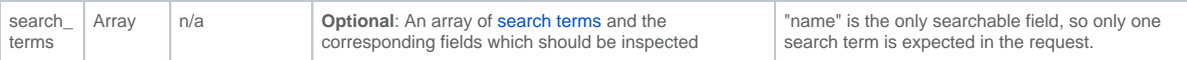

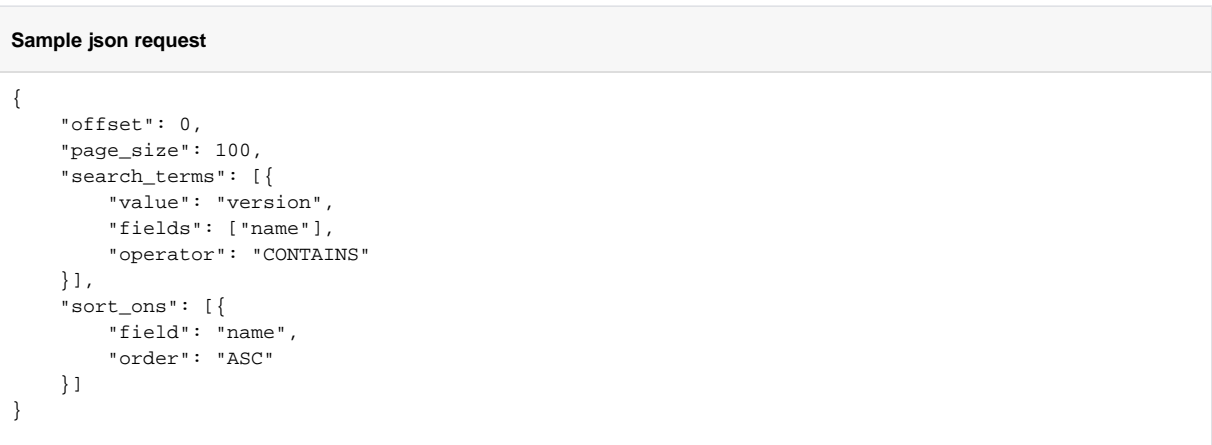

## <span id="page-8-0"></span>**Response**

The response has the list of attributes along with entity name and pagination values as follows:

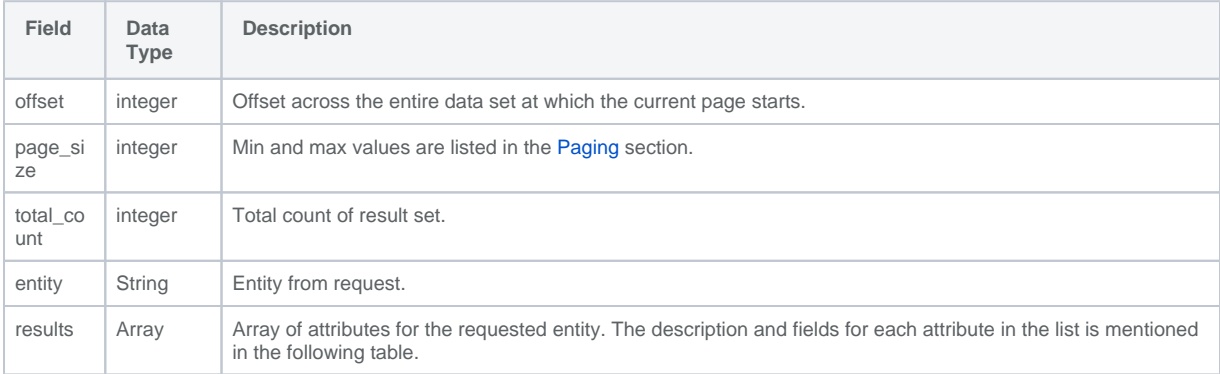

The following is the data sent for each attribute :

<span id="page-8-1"></span>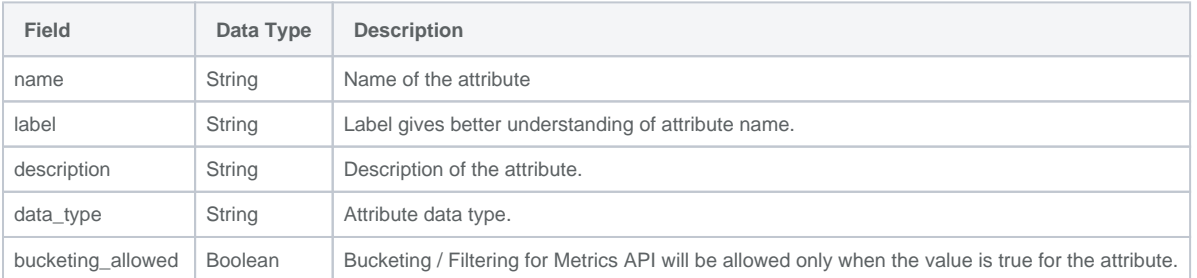

```
Sample Response
```

```
{
     "data": {
         "offset": 0,
         "page_size": 100,
                 "total_count": 25,
         "entity": "apteligent.crash_android",
         "results": [{
                 "name": "devicetype",
                 "label": "",
                 "description": "Device type",
                 "data_type": "STRING",
                                  "bucketing_allowed" : true
             },
\{ "name": "app_version",
                 "label": "Android App Version",
                 "description": "Android App Version",
                 "data_type": "STRING",
                                  "bucketing_allowed : false
             }
         ]
     }
}
```
# <span id="page-9-0"></span>Workspace ONE Intelligence SDK Apps Metrics API

POST request : **v1/metrics/entity/\***

Metrics API returns a metric values for each of the metric names provided in the request body. Currently we only support a single metric name in the request body.

<span id="page-9-1"></span>Metrics API **does not** support **pagination** and a maximum of 1k metrics will be returned per request. Request will **timeout** after 20 seconds.

### Supported Metrics

The following metrics are supported with this API:

<span id="page-9-3"></span>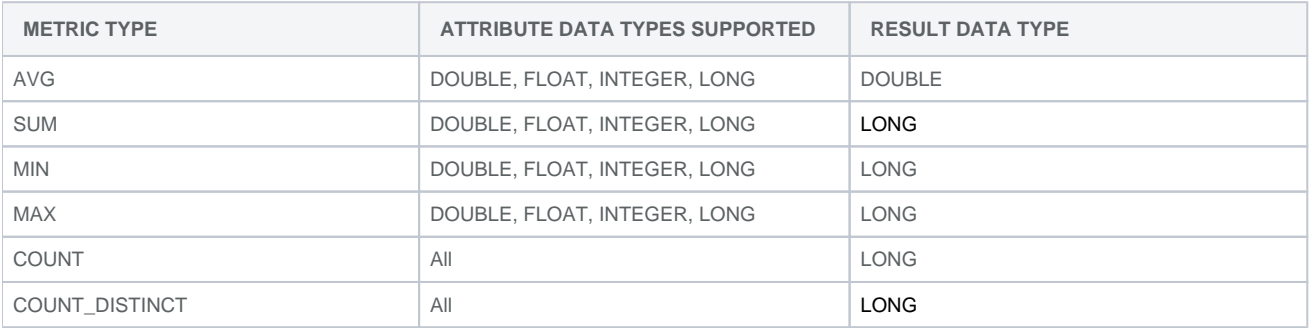

If metrics are requested with unsupported metric type or on attributes with datatypes that are not supported, HTTP 400 error response will be returned with appropriate error message.

#### <span id="page-9-2"></span>Request

**POST v1/metrics/entity/\***

<span id="page-9-4"></span>payload for any entity metrics end point have the following common parameters :

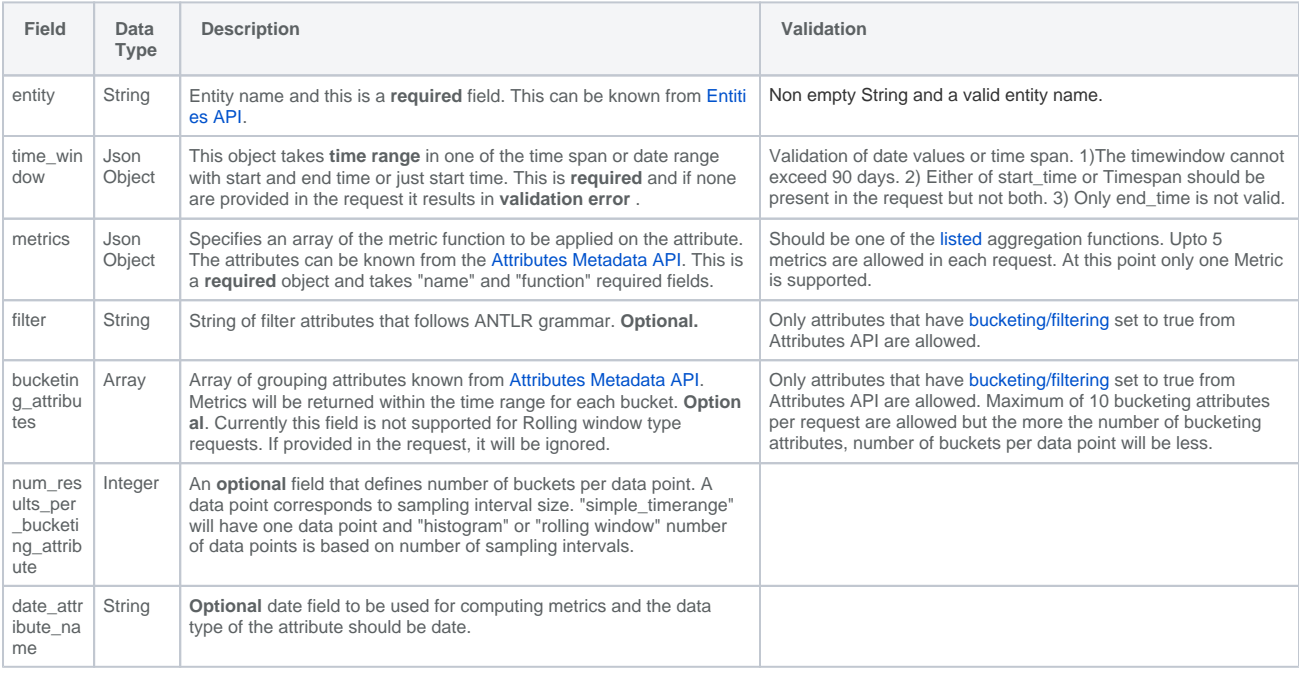

time\_window has the following fields :

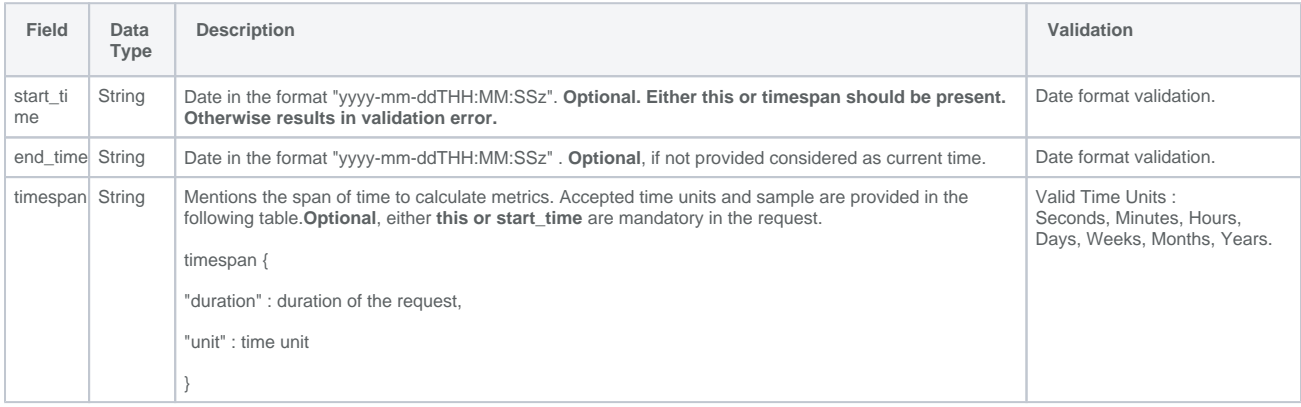

#### <span id="page-11-0"></span>Sample Request

#### **Sample Request**

```
{
     "entity": "apteligent.net_event",
    "time_window" : {
      "timespan" : {
        "duration" : 10,
        "unit" : "DAYS"
      }
    },
     "date_attribute_name": "adp_modified_at",
     "metrics": [{
        "name": "bytes_sent",
         "function": "AVG"
    }],
     "filter": "app_id = 'e7f33c1d0df740a1a436f64ed5d43f7600555305'",
     "bucketing_attributes" : [ "_url_host","http_status_code" ],
     "num_results_per_bucketing_attribute": 40
}
```
#### Response

Response has the following fields :

<span id="page-11-1"></span>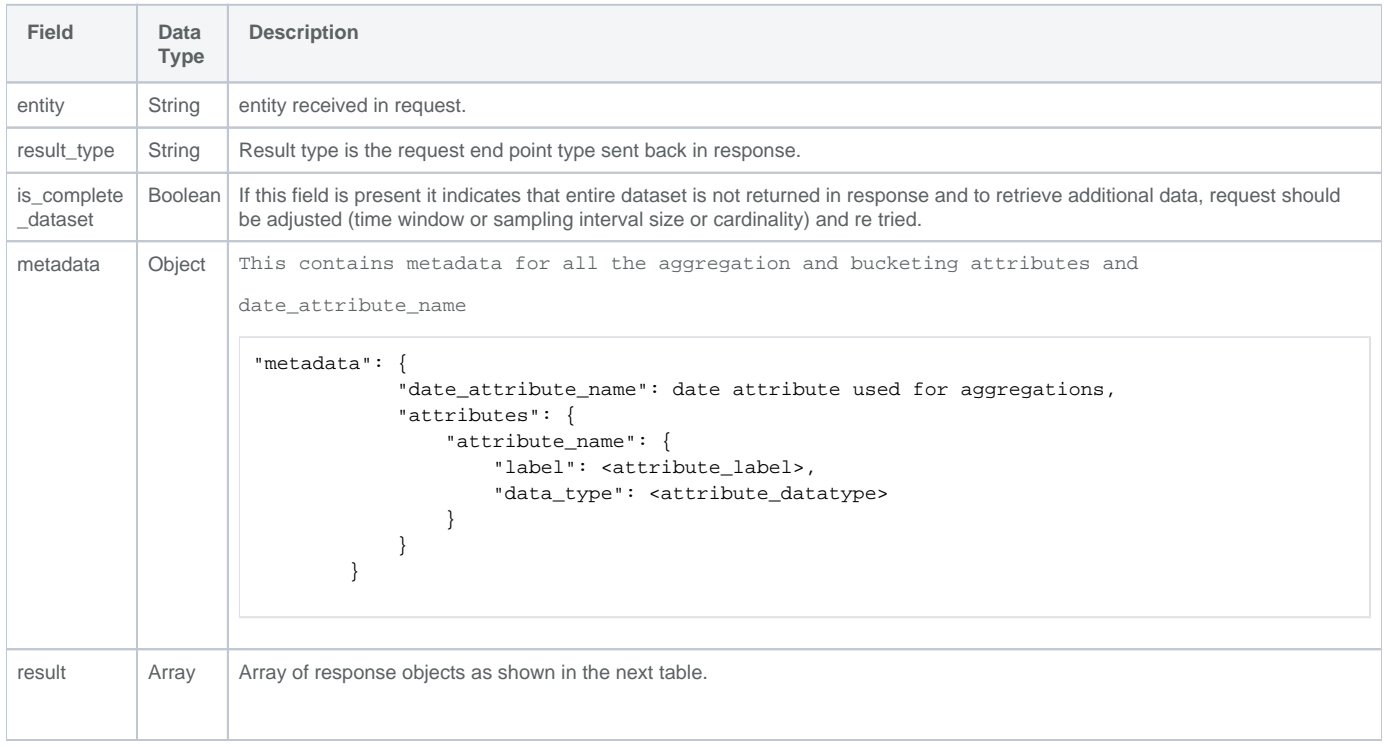

Each object in result array has the following fields :

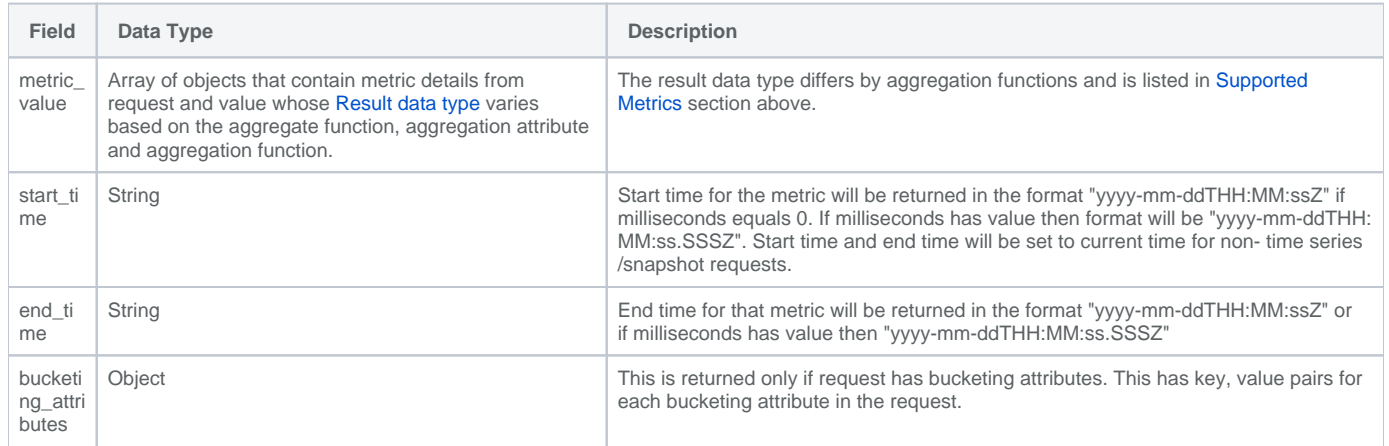

```
Sample Response
```

```
{
     "data": {
         "entity": "apteligent.net_event",
         "result_type": "SIMPLE_TIMERANGE",
         "metadata": {
             "date_attribute_name": "adp_modified_at",
             "attributes": {
                 "http_status_code": {
                      "label": "HTTP Status Code",
                      "data_type": "INTEGER"
                 },
                  "_url_host": {
                      "label": "URL",
                      "data_type": "STRING"
                 },
                 "bytes_sent": {
                      "label": "Data Out",
                      "data_type": "LONG"
 }
             }
         },
         "is_complete_dataset": false,
         "result": [{
                 "start_time": "2020-08-23T00:00:00Z",
                 "end_time": "2020-09-02T18:43:02.25Z",
                 "bucketing_attributes": {
                     "http_status_code": 505,
                      "_url_host": "api.event.gov"
                 },
                 "metrics_values": [{
                      "name": "bytes_sent",
                      "function": "AVG",
                      "value": 498.22222222222223
                 }]
             },
\{ "start_time": "2020-08-23T00:00:00Z",
                 "end_time": "2020-09-02T18:43:02.25Z",
                 "bucketing_attributes": {
                     "http_status_code": 413,
                      "_url_host": "api.event.gov"
                 },
                  "metrics_values": [{
                      "name": "bytes_sent",
                      "function": "AVG",
                      "value": 506.64814814814815
                 }]
             }
        ]
     }
} 
... Truncated for sample
```
### <span id="page-13-1"></span>Requests With Simple Time Window

**POST /v1/metrics/entity/simple\_timerange**

simple\_timerange end point takes the time window and returns result over the time range. If the entity has non time-series data the metrics will be calculated over the entire data and not for the time window. "start\_time" and "end\_time" will be set to current time in results for non timeseries/snapshot requests.

This end point does not have any additional request fields and uses the fields defined [here.](#page-9-4)

#### <span id="page-14-0"></span>Sample Request

#### **Sample Request**

```
{
             "data": {
                 "entity": "apteligent.net_event",
                 "time_window": {
                     "timespan": {
                         "duration": 59,
                         "unit": "DAYS"
 }
                 },
                 "metrics": [{
                    "name": "bytes_sent",
                     "function": "AVG"
                }]
            }
         }
```
#### <span id="page-14-1"></span>**Sample Response**

```
Sample Response
{
             "data": {
                 "entity": "apteligent.net_event",
                 "result_type": "SIMPLE_TIMERANGE",
                 "metadata": {
                     "date_attribute_name": "adp_modified_at",
                     "attributes": {
                         "bytes_sent": {
                             "label": "Data Out",
                             "data_type": "LONG"
 }
 }
                 },
                 "result": [{
                     "start_time": "2020-06-28T00:00:00Z",
                     "end_time": "2020-08-26T23:50:59.354Z",
                     "bucketing_attributes": {},
                     "metrics_values": [{
                        "name": "bytes_sent",
                         "function": "AVG",
                         "value": 499.3219479430131
                     }]
                 }]
             }
         }
```
### Histogram Requests

**v1/metrics/entity/histogram**

The histogram option return metrics for each sampling interval size within the specified time window.

<span id="page-15-1"></span>Request :

The other time\_window fields common for all requests can be found [here.](#page-9-4) In addition to them the following is needed for histogram requests.

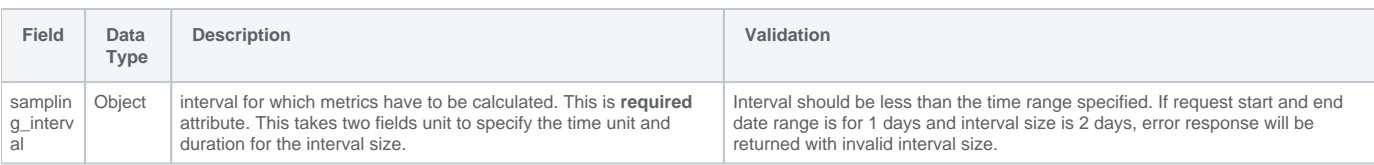

### <span id="page-15-0"></span>Sample Request

```
Sample Request
{
     "data": {
         "entity": "apteligent.crash_ios",
         "time_window": {
             "start_time": "2020-08-18T23:06:31.000Z",
             "end_time": "2020-08-25T00:33:18.000Z"
         },
         "sampling_interval": {
             "duration": 1,
             "unit": "DAYS"
         },
         "date_attribute_name": "adp_modified_at",
         "metrics": [{
             "name": "device_model",
             "function": "COUNT"
         }],
         "num_results_per_bucketing_attribute": 10
     }
}
```
#### <span id="page-16-0"></span>**Sample Response**

```
{
     "data": {
         "entity": "apteligent.crash_ios",
         "result_type": "HISTOGRAM",
         "metadata": {
             "date_attribute_name": "adp_modified_at",
             "attributes": {
                 "device_model": {
                     "label": "Device Model",
                     "data_type": "STRING"
 }
             }
         },
         "result": [{
                 "start_time": "2020-08-18T23:06:31Z",
                 "end_time": "2020-08-19T00:00:00Z",
                 "bucketing_attributes": {},
                 "metrics_values": [{
                     "name": "device_model",
                     "function": "COUNT",
                      "value": 765
                 }]
             },
\{ "start_time": "2020-08-19T00:00:00Z",
                 "end_time": "2020-08-20T00:00:00Z",
                 "bucketing_attributes": {},
                 "metrics_values": [{
                     "name": "device_model",
                     "function": "COUNT",
                     "value": 18402
                 }]
             }
         ]
     }
}
Response truncated for demonstration.
```
### <span id="page-16-1"></span>Rolling Window Requests

**v1/metrics/entity/rolling\_window**

Rolling window is a specialized variation of histogram requests. Rolling window will calculate metrics using the interval and the rolling window size. For each interval within the requested time range, metrics will be calculated for rolling window size.

For example if rolling window request is as follows :

"time\_window" : {

"type" : "rolling\_window",

"start\_time": "2020-04-27", "end\_time": "2020-04-30", "sampling\_interval" : "1 DAYS", "window\_size" : "7 DAYS"

}

Response metrics will approximately be returned for following intervals:

 2020-04-18 to 2020-04-27 2020-04-19 to 2020-04-28 2020-04-20 to 2020-04-29 2020-04-21 to 2020-04-30

The above is for demonstration purpose only and the actual values may differ slightly depending on the current time or if any time is specified in request along with date.

Request :

Rolling window request is similar to histogram, "window\_size" is the only additional attribute from histogram. The following are additional fields for rolling\_window in addition to the common fields :

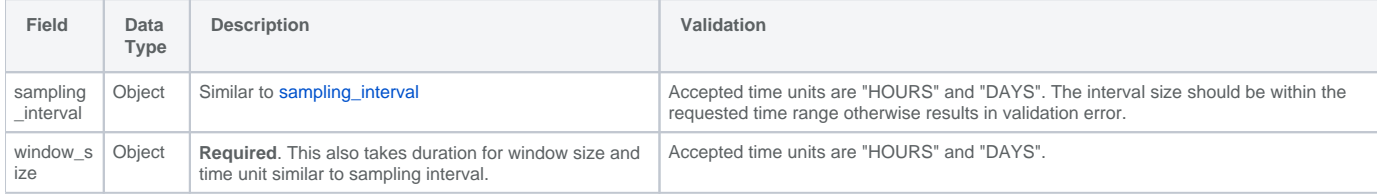

Note : "bucketing\_attributes" is currently not supported for rolling window requests and will be ignored if present in the request .

#### <span id="page-17-0"></span>Sample Request

```
Sample Request
{
     "data": {
         "entity": "apteligent.crash_ios",
          "time_window": {
              "start_time": "2020-08-11T23:06:31.000Z",
              "end_time": "2020-08-25T00:33:18.000Z"
         },
          "sampling_interval": {
              "duration": 1,
              "unit": "DAYS"
          },
          "window_size": {
              "duration": 2,
              "unit": "DAYS"
          },
          "metrics": [{
              "name": "disk_space_free",
              "function": "MIN"
         }]
     }
}
```
#### <span id="page-18-0"></span>Sample Respone

#### **Sample Response**

```
{
     "data": {
         "entity": "apteligent.crash_ios",
         "result_type": "ROLLING_WINDOW",
         "metadata": {
             "date_attribute_name": "adp_modified_at",
             "attributes": {
                 "disk_space_free": {
                     "label": "",
                     "data_type": "LONG"
 }
 }
         },
         "result": [{
                 "start_time": "2020-08-10T23:06:31Z",
                 "end_time": "2020-08-12T23:06:31Z",
                 "bucketing_attributes": {},
                 "metrics_values": [{
                     "name": "disk_space_free",
                     "function": "MIN",
                     "value": 1449.0
                 }]
             },
\{ "start_time": "2020-08-11T23:06:31Z",
                 "end_time": "2020-08-13T23:06:31Z",
                 "bucketing_attributes": {},
                 "metrics_values": [{
                     "name": "disk_space_free",
                     "function": "MIN",
                     "value": 1449.0
                 }]
             }
        ]
     }
}
Response truncated for demonstration.
```
## <span id="page-18-1"></span>Report Metadata API

For Workspace ONE Intelligence SDK Apps, Report APIs are not available (Coming soon!).Λ

A meta-data API is available to show which attributes are available for a particular entity. The general form of this query is:

GET https://api.sandbox.data.vmwservices.com/v1/meta/integration/{integration}/entity/{entity}/attributes.

The following example shows how to retrieve attribute information for integration **airwatch** and entity **device**.

#### <span id="page-18-2"></span>Example Request

GET https://api.sandbox.data.vmwservices.com/v1/meta/integration/airwatch/entity/device/attributes

```
200 OK
{
    "data": [
        {
            "classifications": [
\{ "label": "Device",
                   "name": "DEVICE"
 }
            ],
            "custom": false,
            "data_type": "BOOLEAN",
            "description": "Personal Hotspot Enabled",
            "description_available": false,
            "entity": "device",
            "groups": [
\{ "description": "Status of a device",
                   "id": "a16e37d7-5a96-4236-8787-7ab9b177cf4b",
                   "label": "Device Status",
                   "name": "device_status"
                },
\{ "description": "Attributes of a device",
                   "id": "1e56f89a-12eb-41c6-a6a6-a96808275951",
                   "label": "Device Attributes",
                "name": "device_attributes"
 }
            ],
            "integration": "airwatch",
            "label": "Personal Hotspot Enabled",
            "name": "device_personal_hotspot_enabled",
            "presentation_type": "RADIO",
            "suggestion_supported": false,
            "supported_operators": [
\{ "description": "Equals",
                   "label": "Equals",
                   "name": "EQUALS",
                   "single": true,
                  "value": "='" }
 ]
        }
    ]
    < RESULTS TRUNCATED FOR READABILITY >
}
```
# <span id="page-19-1"></span>Create Report API

Report creation requires the following information get encoded in a JSON request body:

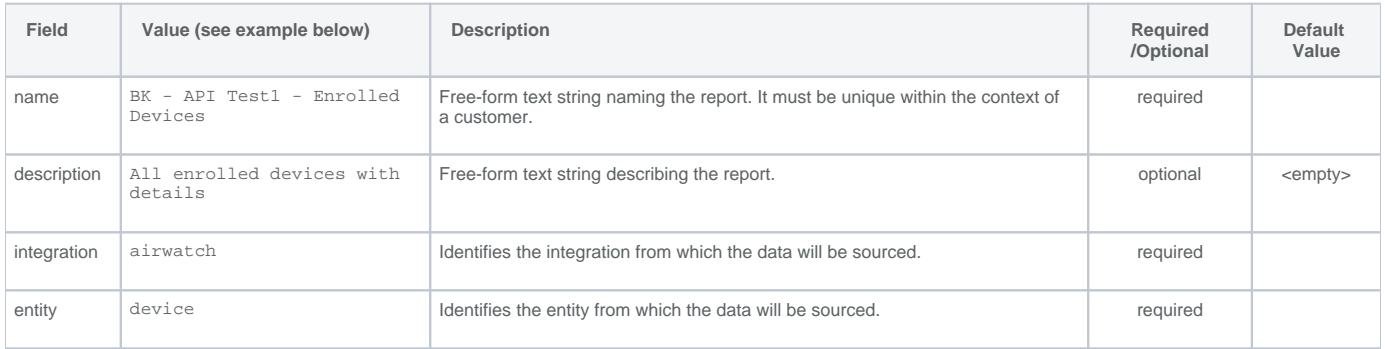

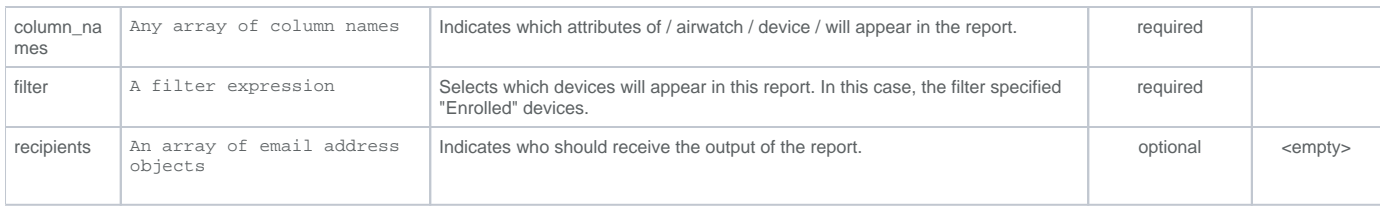

## <span id="page-20-0"></span>Example Request

POST<https://api.sandbox.data.vmwservices.com/v1/reports>

JSON body:

```
{
     "column_names": [
        "device_last_seen",
        "device_friendly_name",
        "device_corp_liable",
        "device_enrollment_user_name",
        "device_enrollment_user_first_name",
         "device_enrollment_user_last_name",
         "device_enrollment_user_email",
         "device_platform",
        "device_os_version",
        "device_model_name"
     ],
     "description": "All enrolled devices with details",
     "entity": "device",
     "filter": " device_enrollment_status = 'Enrolled' ",
     "integration": "airwatch",
     "name": "BK - API Test1 - Enrolled Devices",
     "recipients": [
       \{ "email": "Margaret.thatcher@vmware.com"
         }
     ]
}
```

```
201 CREATED
{
     "data": {
         "column_names": [
            "device_last_seen",
            "device_friendly_name",
             "device_corp_liable",
            "device_enrollment_user_name",
            "device_enrollment_user_first_name",
            "device_enrollment_user_last_name",
            "device_enrollment_user_email",
             "device_platform",
             "device_os_version",
             "device_model_name"
         ],
         "created_at": "2019-06-03T17:13:07.440Z",
         "created_by": "f65716f4-0d44-4c50-8cca-05d1306fbf77",
         "description": "All enrolled devices with details",
         "entity": "device",
         "entity_label": "Devices",
         "filter": "device_enrollment_status = 'Enrolled'",
         "filter_condition": {
             "attribute": "device_enrollment_status",
            "custom_attribute": false,
             "operand_collection_present": false,
             "operands": [
\{ "data_type": "STRING",
                     "operand_type": "BasicOperand",
                     "value": "Enrolled"
 }
            ],
             "operator": "=",
             "parenthesized": false
         },
         "id": "5f2c2fa1-e9ec-4c55-9649-b3fbabf4d116",
         "integration": "airwatch",
         "modified_at": "2019-06-03T17:13:07.440Z",
         "name": "BK - API Test1 - Enrolled Devices",
         "recipients": [
\{ "created_at": "2019-06-03T17:13:07.440Z",
                 "created_by": "f65716f4-0d44-4c50-8cca-05d1306fbf77",
                 "email": "Margaret.thatcher@vmware.com"
 }
         ],
         "total_downloads": 0,
         "total_schedules": 0
     }
}
```
#### **IMPORTANT**

The important part of the JSON response is the "ID" returned by the system.

"5f2c2fa1-e9ec-4c55-9649-b3fbabf4d116"

This report identifier is used in subsequent API calls to setup schedules, run the report, and download the results.

Once a report has been created, there are 2 facilities available for running the report. You may run the report any time by calling the "run report" Λ API. You may also schedule the report to execute periodically.

# <span id="page-22-0"></span>Run Report API

### <span id="page-22-1"></span>Example Request

Note that the report identifier obtained via the "create report API" (see above) is used in this API call to run the report. Λ

POST https://api.sandbox.data.vmwservices.com/v1/reports/5f2c2fa1-e9ec-4c55-9649-b3fbabf4d116/run

### <span id="page-22-2"></span>Example Response

```
{
     "data": {
         "active": true,
         "created_at": "2019-06-03T17:28:24.554Z",
         "created_by": "f65716f4-0d44-4c50-8cca-05d1306fbf77",
         "cron_expression_detail": {
             "frequency": "ONCE"
         },
         "id": "749b30e0-6e75-4d58-ba90-3e175e2b8b8e",
         "modified_at": "2019-06-03T17:28:24.554Z",
         "modified_by": "f65716f4-0d44-4c50-8cca-05d1306fbf77",
         "name": "Single run report request 5f5abb88-ea63-43bf-8738-ed0c6a7b345a",
         "report_id": "5f2c2fa1-e9ec-4c55-9649-b3fbabf4d116",
         "schedule_type": "ADHOC",
         "start": "2019-06-03T17:28:24.553Z"
     }
}
```
The ID returned in the JSON response ("749b30e0-6e75-4d58-ba90-3e175e2b8b8e") is the internal report schedule ID. This identifier is not O) referenced further in this document.

## <span id="page-22-3"></span>Schedule Report API

Report Schedule creation requires the following information get encoded in a JSON request body:

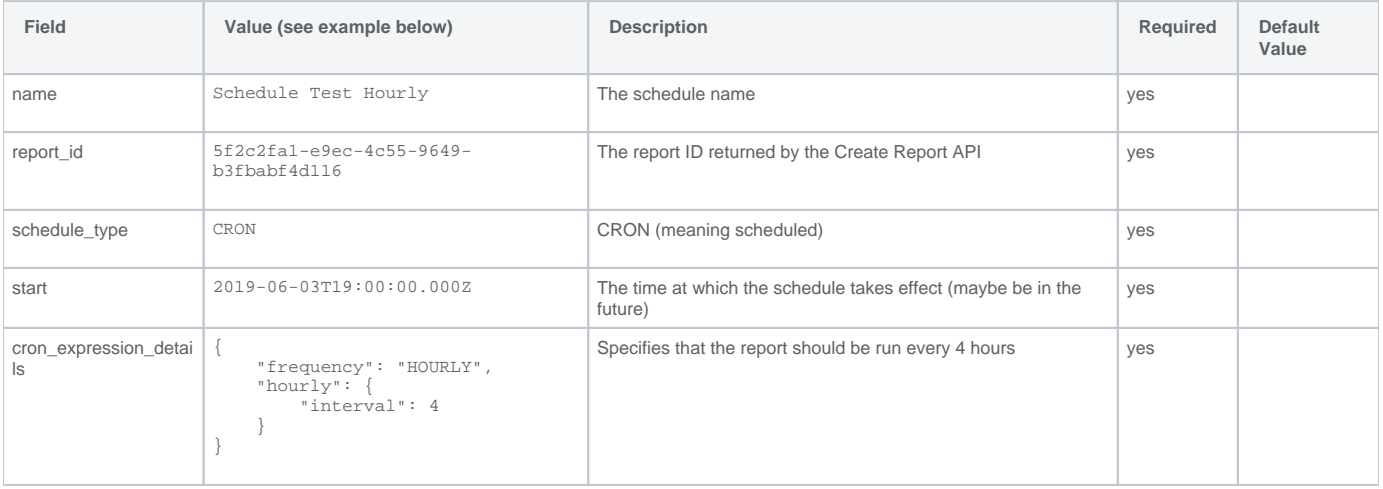

### <span id="page-22-4"></span>Example Request

POST https://api.sandbox.data.vmwservices.com/v1/reports/schedules

```
{
     "cron_expression_detail": {
         "frequency": "HOURLY",
         "hourly": {
             "interval": 4
         }
     },
     "name": "Schedule Test Hourly",
     "report_id": "5f2c2fa1-e9ec-4c55-9649-b3fbabf4d116",
     "schedule_type": "CRON",
     "start": "2019-06-03T19:00:00.000Z"
}
```

```
{
     "data": {
         "active": true,
         "created_at": "2019-06-03T18:24:56.199Z",
         "created_by": "f65716f4-0d44-4c50-8cca-05d1306fbf77",
         "cron_expression_detail": {
             "frequency": "HOURLY",
             "hourly": {
                 "interval": 4
             }
         },
         "id": "5a384bd7-9ac4-46bb-a810-59e0b498d99f",
         "modified_at": "2019-06-03T18:24:56.199Z",
         "modified_by": "f65716f4-0d44-4c50-8cca-05d1306fbf77",
         "name": "Schedule Test Hourly",
         "report_id": "5f2c2fa1-e9ec-4c55-9649-b3fbabf4d116",
         "schedule_type": "CRON",
         "start": "2019-06-03T19:00:00.000Z"
     }
}
```
## <span id="page-23-1"></span>Additional Scheduling Options

The example above shows **hourly** scheduling. The following enumerates the complete list of cron expressions supported:

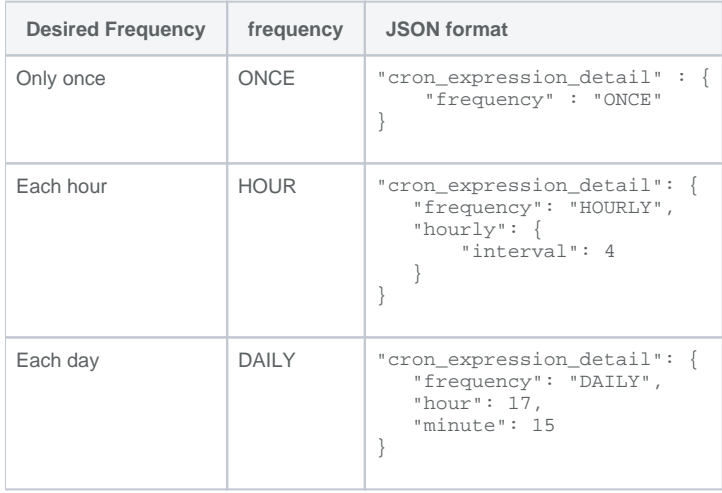

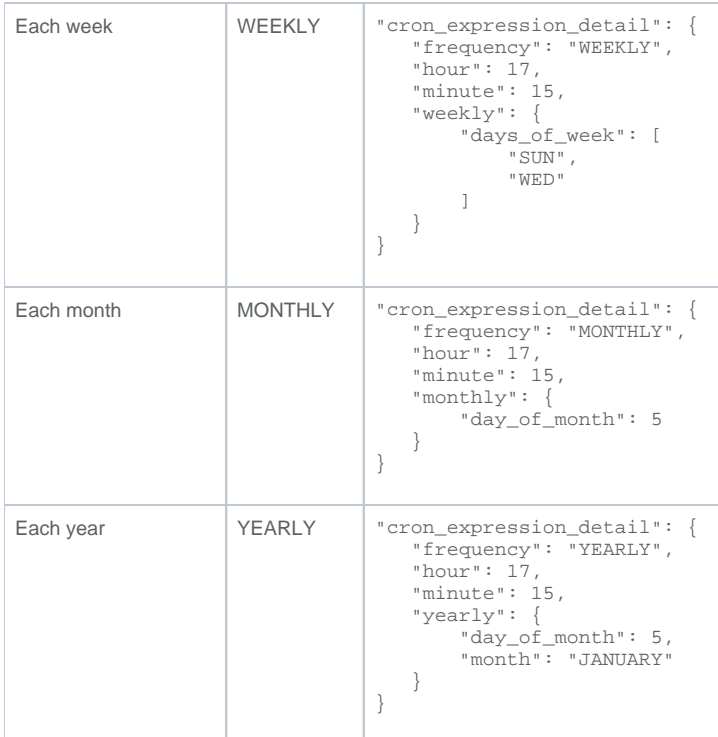

# <span id="page-24-0"></span>Available Downloads API

When data from your report execution is available, it displays as an available download in the available downloads API.

POST https://api.sandbox.data.vmwservices.com/v1/reports/5f2c2fa1-e9ec-4c55-9649-b3fbabf4d116/downloads/search

### <span id="page-24-1"></span>JSON Request Body

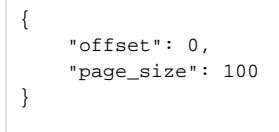

The JSON body can be unspecified (**{}**). This defaults the paging parameters to page\_size: 100 and offset:0. The value of these parameters are reflected back in the JSON response below.

### <span id="page-25-0"></span>JSON Response Body

```
{
     "data": {
        "offset": 0,
        "page_size": 100,
        "results": [
\{ "created_at": "2019-06-03T17:28:47.146Z",
                 "created_by": "f65716f4-0d44-4c50-8cca-05d1306fbf77",
                 "id": "416c1890-70d5-4261-a440-d2dc402e52cf",
                "location": "reports/538f619e-2db4-4f07-974b-efb3e5326116/5f2c2fa1-e9ec-4c55-9649-b3fbabf4d116
/BK---API-Test1---Enrolled-Devices-2019-06-03-17-28-UTC.csv",
                 "modified_at": "2019-06-03T17:29:01.873Z",
                 "modified_by": "11223344-5500-0000-0000-000000000000",
                 "processing_time_millis": 12660,
                 "report_id": "5f2c2fa1-e9ec-4c55-9649-b3fbabf4d116",
                 "report_schedule_id": "749b30e0-6e75-4d58-ba90-3e175e2b8b8e",
                 "start_time": "2019-06-03T17:28:47.740Z",
                 "status": "COMPLETED"
            },
\{ "created_at": "2019-06-03T17:13:15.545Z",
                 "created_by": "f65716f4-0d44-4c50-8cca-05d1306fbf77",
                 "id": "397e00fb-5c32-439d-b4fc-a657458c9f6d",
                 "location": "reports/538f619e-2db4-4f07-974b-efb3e5326116/5f2c2fa1-e9ec-4c55-9649-b3fbabf4d116
/BK---API-Test1---Enrolled-Devices-2019-06-03-17-13-UTC.csv",
                 "modified_at": "2019-06-03T17:13:33.616Z",
                 "modified_by": "11223344-5500-0000-0000-000000000000",
                 "processing_time_millis": 13967,
                 "report_id": "5f2c2fa1-e9ec-4c55-9649-b3fbabf4d116",
                 "report_schedule_id": "600300be-7958-4158-a550-dcca31186fd4",
                 "start_time": "2019-06-03T17:13:17.546Z",
                 "status": "COMPLETED"
 }
         ],
         "total_count": 2
    }
}
```
The JSON body provides "report tracking" identifiers for 2 different data sets that are available for download (both have a status "COMPLETED"):

- "id": "416c1890-70d5-4261-a440-d2dc402e52cf"
- "id": "397e00fb-5c32-439d-b4fc-a657458c9f6d"

These identifiers can now be used to *download* the contents of this run of the report, now or at any other point in the future.

# <span id="page-25-1"></span>Download Report API

Using the report tracking identifiers from the previous step, we can now download the data associated with our report. This is a 2-step sequence:

- 1. Get a URL to the actual location of the report output.
- 2. Download the report data from that location.

### <span id="page-25-2"></span>Get the Location of the Report Output

#### <span id="page-25-3"></span>**Example Request**

GET https://api.sandbox.data.vmwservices.com/v1/reports/tracking/416c1890-70d5-4261-a440-d2dc402e52cf/download

<span id="page-26-0"></span>302 FOUND date: Mon, 03 Jun 2019 17:52:20 GMT

content-length: 0

location: https://storage.staging.dpa0.org/reports/538f619e-2db4-4f07-974b-efb3e5326116/5f2c2fa1-e9ec-4c55-9649 b3fbabf4d116/BK---API-Test1---Enrolled-Devices-2019-06-03-17-28-UTC.csv?

Expires=1559587940&Signature=We7nUi29zQyNZVdvDSdy6ECfA4bT~eFy0No7Z4n5qz8nnPJuRfrN8JfuIWHwzuayY3qt-g0BwyEhFZsXfPUUYEur~sa6JZTtTL2ZLSc3Vj4RmaxHCTD4EF-hWbPOL7S8XQoXyMKR-

FTjqS7P80WE0jDepaFEPZjSLXWXBAx16l6nhkGpRzBkblWgGe51bUS19MVdnOyHrMnHe0PT1T7xgEYCeF4tTYyPNpy2wvXTOrXN8KIQ90aR8EBtx nyhdZMZ~6PM49pC0olhoM4jw3BoUx7lpeNkmgjtMxtxIXYMbZAh4E~TC1GMpbHjZp0wopxrNALf8RXT4o5oRsKiSt9jg\_\_&Key-Pair-Id=APKAJP6P5AIT76C66HUQ

The response is an HTTP redirect to a secure URL where the report contents can be downloaded.Λ

## <span id="page-26-1"></span>Download the Report Output

### <span id="page-26-2"></span>**Example Request (following the redirect)**

GET https://storage.staging.dpa0.org/reports/538f619e-2db4-4f07-974b-efb3e5326116/5f2c2fa1-e9ec-4c55-9649 b3fbabf4d116/BK---API-Test1---Enrolled-Devices-2019-06-03-17-28-UTC.csv? Expires=1559587940&Signature=We7nUi29zQyNZVdvDSdy6ECfA4bT~eFy0No7Z4n5qz8nnPJuRfrN8JfuIWHwzuayY3qt-g0BwyEhFZsXfPUUYEur~sa6JZTtTL2ZLSc3Vj4RmaxHCTD4EF-hWbPOL7S8XQoXyMKR-FTjqS7P80WE0jDepaFEPZjSLXWXBAx16l6nhkGpRzBkblWgGe51bUS19MVdnOyHrMnHe0PT1T7xgEYCeF4tTYyPNpy2wvXTOrXN8KIQ90aR8EBtxny hdZMZ~6PM49pC0olhoM4jw3BoUx7lpeNkmgjtMxtxIXYMbZAh4E~TC1GMpbHjZp0wopxrNALf8RXT4o5oRsKiSt9jg\_\_&Key-Pair-Id=APKAJP6P5AIT76C66HUQ

#### <span id="page-26-3"></span>**Example Response**

```
200 OK
content-type: application/octet-stream
content-length: 463736
...
device_last_seen_utc,device_friendly_name,device_corp_liable,device_enrollment_user_name,
device_enrollment_user_first_name,device_enrollment_user_last_name,device_enrollment_user_email,device_platform,
device_os_version,device_model_name
"2019-05-04-17:40:30 UTC","VELMA's iPad Pro",CorporateDedicated,ws1intel.12983,VELMA,Bvworks,"ws1intel.
12983@ws1.intelligent.staging.dpa0.org",Apple,8.4.1,"iPhone SE"
"2019-05-31-13:10:33 UTC","INGER's iPhone 7 Plus",CorporateDedicated,ws1intel.1488,INGER,Becquart,"ws1intel.
1488@ws1.intelligent.staging.dpa0.org",Apple,9.0.2,"iPad Air 2"
"2019-04-29-22:36:32 UTC","KRISTEEN's iPhone 6S",CorporateDedicated,ws1intel.13390,KRISTEEN,Dayberry,"ws1intel.
13390@ws1.intelligent.staging.dpa0.org",Apple,9.3.2,"iPad Air"
...
```
## <span id="page-26-4"></span>Report Preview API

For small searches for targeted data, the report preview API can be used to extract data. This API returns no more than 1000 results. Calling it repeatedly is discouraged and you will likely exceed the rate limits for your organization.

## <span id="page-26-5"></span>Example Request

POST https://api.sandbox.data.vmwservices.com/v1/reports/5f2c2fa1-e9ec-4c55-9649-b3fbabf4d116/preview

JSON Request Body:

```
{
     "offset": 0,
     "page_size": 3,
     "sort_ons": [
         {
             "field": "device_enrollment_user_first_name",
             "order": "DESC"
 }
    ]
}
```

```
200 OK
{
     "data": {
        "offset": 0,
         "page_size": 3,
         "results": [
             {
                 "device_corp_liable": "Undefined",
                 "device_enrollment_user_email": "ws1intel.18218@ws1.intelligent.staging.dpa0.org",
                 "device_enrollment_user_first_name": "ZULEMA",
                 "device_enrollment_user_last_name": "Playatuna",
                 "device_enrollment_user_name": "ws1intel.18218",
                 "device_friendly_name": "ZULEMA's iPad Mini 4",
                 "device_last_seen": 1543530146000,
                 "device_os_version": "8.2.3",
                 "device_platform": "Apple",
                 "document_id": "538f619e-2db4-4f07-974b-18218",
                 "entity_name": "airwatch_device",
                 "integration": "airwatch"
             },
\{ "device_corp_liable": "Undefined",
                 "device_enrollment_user_email": "ws1intel.14386@ws1.intelligent.staging.dpa0.org",
                 "device_enrollment_user_first_name": "ZULEMA",
                 "device_enrollment_user_last_name": "Tonelli",
                 "device_enrollment_user_name": "ws1intel.14386",
                 "device_friendly_name": "ZULEMA's iPad Mini 4",
                 "device_last_seen": 1505741655000,
                 "device_os_version": "8.1.1",
                 "device_platform": "Apple",
                 "document_id": "538f619e-2db4-4f07-974b-14386",
                 "entity_name": "airwatch_device",
                 "integration": "airwatch"
             },
\{ "device_corp_liable": "EmployeeOwned",
                 "device_enrollment_user_email": "ws1intel.17123@ws1.intelligent.staging.dpa0.org",
                 "device_enrollment_user_first_name": "ZULA",
                 "device_enrollment_user_last_name": "Whaley",
                 "device_enrollment_user_name": "ws1intel.17123",
                 "device_friendly_name": "ZULA's Apple TV 4th Generation",
                 "device_last_seen": 1559000190000,
                 "device_model_name": "iPad Pro",
                 "device_os_version": "9.2.3",
                 "device_platform": "Apple",
                 "document_id": "538f619e-2db4-4f07-974b-0000000042e3",
                 "entity_name": "airwatch_device",
                 "integration": "airwatch"
 }
        ],
         "total_count": 2796
    }
}
```
# Report Search API

This API allows you to see which reports have been created. The "results" array in the response is an array of report definitions.

## <span id="page-28-0"></span>Example Request

POST https://api.sandbox.data.vmwservices.com/v1/reports/search

```
JSON request body:
```

```
{
     "offset": 0,
     "page_size": 2
}
```
## <span id="page-28-1"></span>Example Response

```
{
     "data": {
        "offset": 0,
        "page_size": 2,
         "results": [
            {
                "column_names": [
                    "app_name",
                    "device_friendly_name",
                    "device_platform",
                     "device_os_version",
                     "app_version",
                     "app_package_id",
                    "app_install_status",
                    "app_install_status_reason",
                    "app_last_seen",
                    "device_last_seen",
                     "app_is_managed",
                    "device_location_group_name",
                    "app_type",
                    "device_enrollment_status",
                    "app_bundle_size_bytes",
                    "app_is_installed"
                ],
                 "created_at": "2019-05-24T18:31:40.298Z",
                 "created_by": "f65716f4-0d44-4c50-8cca-05d1306fbf77",
                "description": "All managed and un-managed apps on all devices",
                "entity": "application",
                "entity_label": "Apps",
                "filter": "device_enrollment_status = 'EnrollmentInProgress' AND app_name IN ( '-47Sports.
Bolts' )",
                "filter_condition": {
                    "custom_attribute": false,
                    "lhs": {
                        "attribute": "device_enrollment_status",
                         "custom_attribute": false,
                         "operand_collection_present": false,
                         "operands": [
{
                                 "data_type": "STRING",
                                "operand_type": "BasicOperand",
                                "value": "EnrollmentInProgress"
 }
 ],
                         "operator": "=",
                         "parenthesized": false
                    },
                    "logical_operator": "AND",
                    "operand_collection_present": false,
                     "parenthesized": false,
                    "rhs": {
```

```
 "attribute": "app_name",
                        "custom_attribute": false,
                        "operand_collection_present": true,
                        "operands": [
{
                                "data_type": "STRING",
                                "operand_type": "BasicOperand",
                                "value": "-47Sports.Bolts"
 }
 ],
                        "operator": "IN",
                        "parenthesized": false
 }
                },
                "id": "d6af20e2-6bd0-4d89-a7a1-0d5f09507836",
                "integration": "airwatch",
                "modified_at": "2019-05-27T18:37:09.408Z",
                "modified_by": "f65716f4-0d44-4c50-8cca-05d1306fbf77",
                "name": "All Apps",
                 "share_view": {
                    "created_at": "2019-05-28T05:38:34.535Z",
                    "created_by": "f65716f4-0d44-4c50-8cca-05d1306fbf77",
                    "share_id": "1c951014-02f4-46f8-8569-0fd55ae88581",
                    "shareable_link": "https://api.staging.dpa0.org/share/a/1c951014-02f4-46f8-8569-
0fd55ae88581"
\}, \{ "total_downloads": 12,
                "total_schedules": 1
            },
\{ "column_names": [
                    "device_enrollment_user_name",
                    "device_friendly_name",
                    "winpatch_revision_id",
                    "winpatch_update_id",
                    "winpatch_kb_number",
                    "winpatch_update_status",
                    "winpatch_approval_status",
                    "winpatch_assignment_status",
                    "winpatch_update_classification",
                    "winpatch_approved_date",
                    "winpatch_publish_date",
                    "device_enrollment_date",
                    "device_enrollment_status",
                    "device_last_seen",
                    "device_unenrollment_date",
                    "device_enrollment_user_email",
                    "device_os_version",
                    "device_model",
                    "winpatch_kb_subject",
                    "winpatch_update_type",
                    "winpatch_kb_desc"
                ],
                "created_at": "2019-05-08T22:22:49.325Z",
                "created_by": "f65716f4-0d44-4c50-8cca-05d1306fbf77",
                "description": "All OS updates on all devices",
                "entity": "windowspatch",
                "entity_label": "OS Updates",
                "id": "9fc985f2-2ee9-40ef-81fb-ba86b7baf116",
                 "integration": "airwatch",
                "modified_at": "2019-05-08T22:22:49.325Z",
                "name": "All Windows OS Updates",
                "total_downloads": 1,
                "total_schedules": 0
            }
         ],
         "total_count": 12
    }
}
```
# Set Report Recipients API

This API allows you to specify the recipients of a report. This functionality is identical to specifying recipients when the report is created.

## <span id="page-30-0"></span>Example Request

POST https://api.sandbox.data.vmwservices.com/v1/reports/5f2c2fa1-e9ec-4c55-9649-b3fbabf4d116/recipients

```
JSON request body
```

```
{
     "recipients": [
         {
              "email": "margaret.thatcher@vmware.com"
          },
          {
              "email": "paul.revere@vmware.com"
          }
     ]
}
```
## <span id="page-30-1"></span>Example Response

```
200 OK
{
     "data": {
         "recipients": [
             {
                 "created_at": "2019-06-03T18:10:51.752Z",
                 "created_by": "f65716f4-0d44-4c50-8cca-05d1306fbf77",
                 "email": "margaret.thatcher@vmware.com"
            },
\{ "created_at": "2019-06-03T18:10:51.752Z",
                 "created_by": "f65716f4-0d44-4c50-8cca-05d1306fbf77",
                 "email": "paul.revere@vmware.com"
 }
         ],
         "report_id": "5f2c2fa1-e9ec-4c55-9649-b3fbabf4d116"
     }
}
```
# <span id="page-30-2"></span>Get Report Recipients API

To determine which recipients are associated with a report, use the GET report recipients API.

## <span id="page-30-3"></span>Example Request

GET https://api.sandbox.data.vmwservices.com/v1/reports/5f2c2fa1-e9ec-4c55-9649-b3fbabf4d116/recipients

```
200 OK
{
    "data": {
        "recipients": [
            {
 "created_at": "2019-06-03T18:16:31.262Z",
 "created_by": "f65716f4-0d44-4c50-8cca-05d1306fbf77",
                "email": "margaret.thatcher@vmware.com"
            },
\{ "created_at": "2019-06-03T18:16:31.262Z",
                "created_by": "f65716f4-0d44-4c50-8cca-05d1306fbf77",
                "email": "paul.revere@vmware.com"
            }
        ],
        "report_id": "5f2c2fa1-e9ec-4c55-9649-b3fbabf4d116"
    }
}
```
## <span id="page-31-1"></span>API Call Limits

The calculations of API request amounts allow sufficient capacity for your organization's number of admin users and user licenses. Workspace ONE license levels categorize rate limits by calls per second, calls per hour, and calls per 24 hours.

Table 1. API Call Limits Per Organization

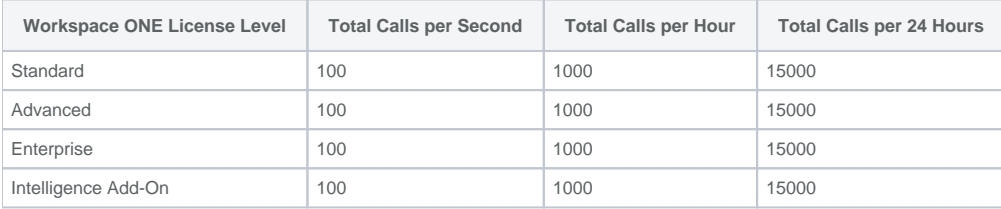